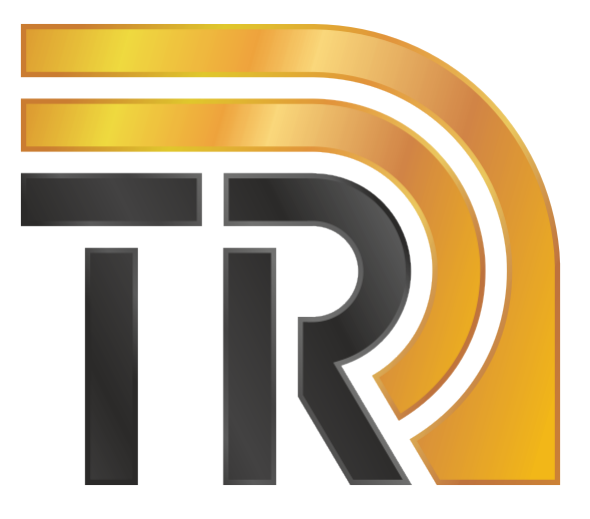

# **PE1220 Control Программа управления**

Руководство пользователя 2018

# **1. Назначение программы PE1220 Control. Основные функции**

Программа PE1220 Control предназначена для управления переключателями серии PE1220 производства НПК ТАИР, подключаемыми к компьютеру через интерфейс USB.

Данная программа выполняет следующие основные функции:

1) Определение списка переключателей серии PE1220, подключенных к компьютеру.

2) Установление соединения с переключателем, выбранным пользователем.

3) Графическое отображение текущего состояния выбранного переключателя.

4) Управление состоянием соединения между портами переключателя в ручном режиме.

5) Запуск/остановка автоматического режима переключения портов.

# **1.1. Порядок установки и запуска программы**

Программа поставляется в виде единого исполняемого файла PE1220\_CONTROL.exe. Для запуска программы необходимо скопировать данный файл на жесткий диск и выполнить его.

#### **Внимание!**

Перед первым запуском программы необходимо установить драйвер для устройств, поддерживающих стандарт обмена данными USB TMC (USB Test & Measurement Class) и архитектуруVISA (Virtual Instrument Software Architecture).

Пакет необходимых драйверов можно скачать по ссылке <www.ni.com/visa/>в разделе Downloads.

# **1.2. Описание графического интерфейса программы**

На рисунке 1 показан графический интерфейс программы в исходном состоянии после запуска программы. Видно, что все элементы управления неактивны.

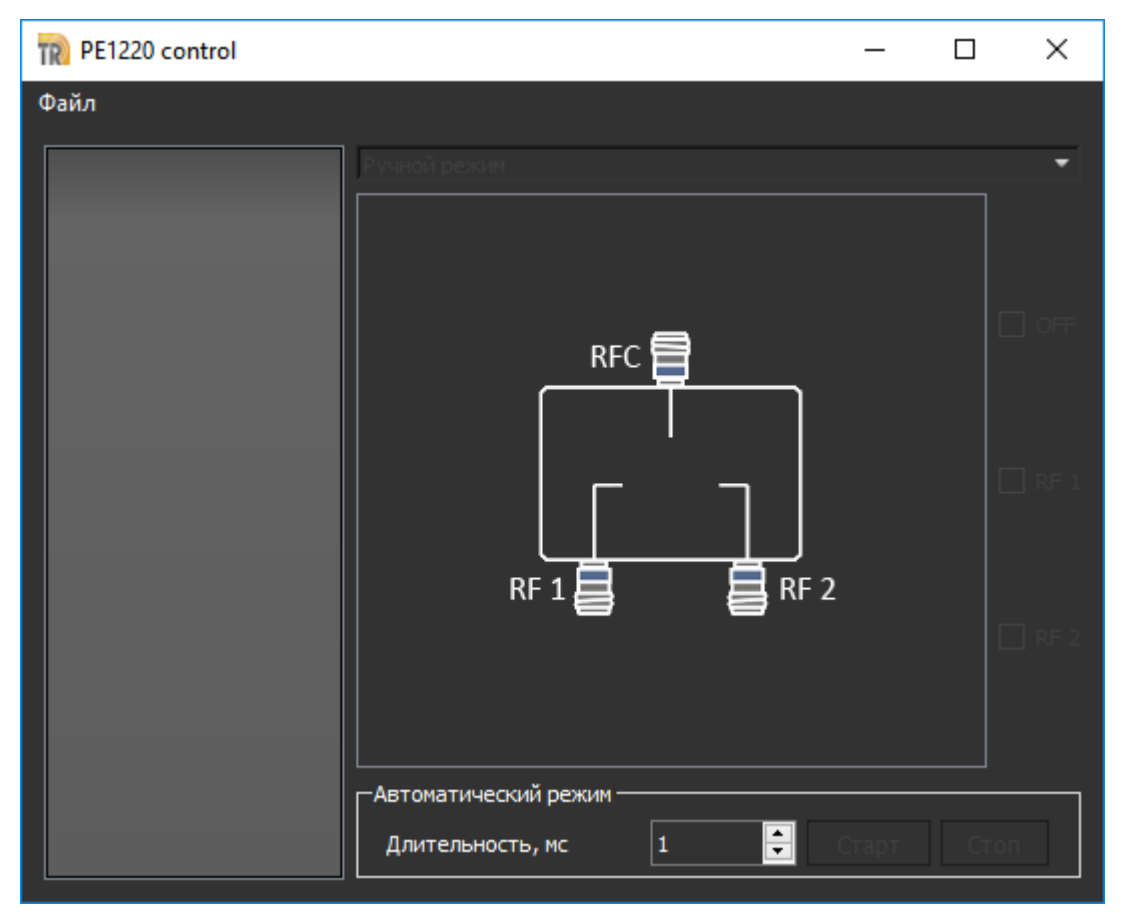

Рисунок 1. Графический интерфейс программы в исходном состоянии

Для начала работы необходимо подключить один или несколько переключателей PE1220 к компьютеру. На рисунке 2 показан графический интерфейс программы после подключения переключателя к компьютеру. После подключения переключателей к компьютеру программа в автоматическом режиме отслеживает их наличие и отображает их наименования и серийные номера в списке подключенных устройств (см. рис. 2).

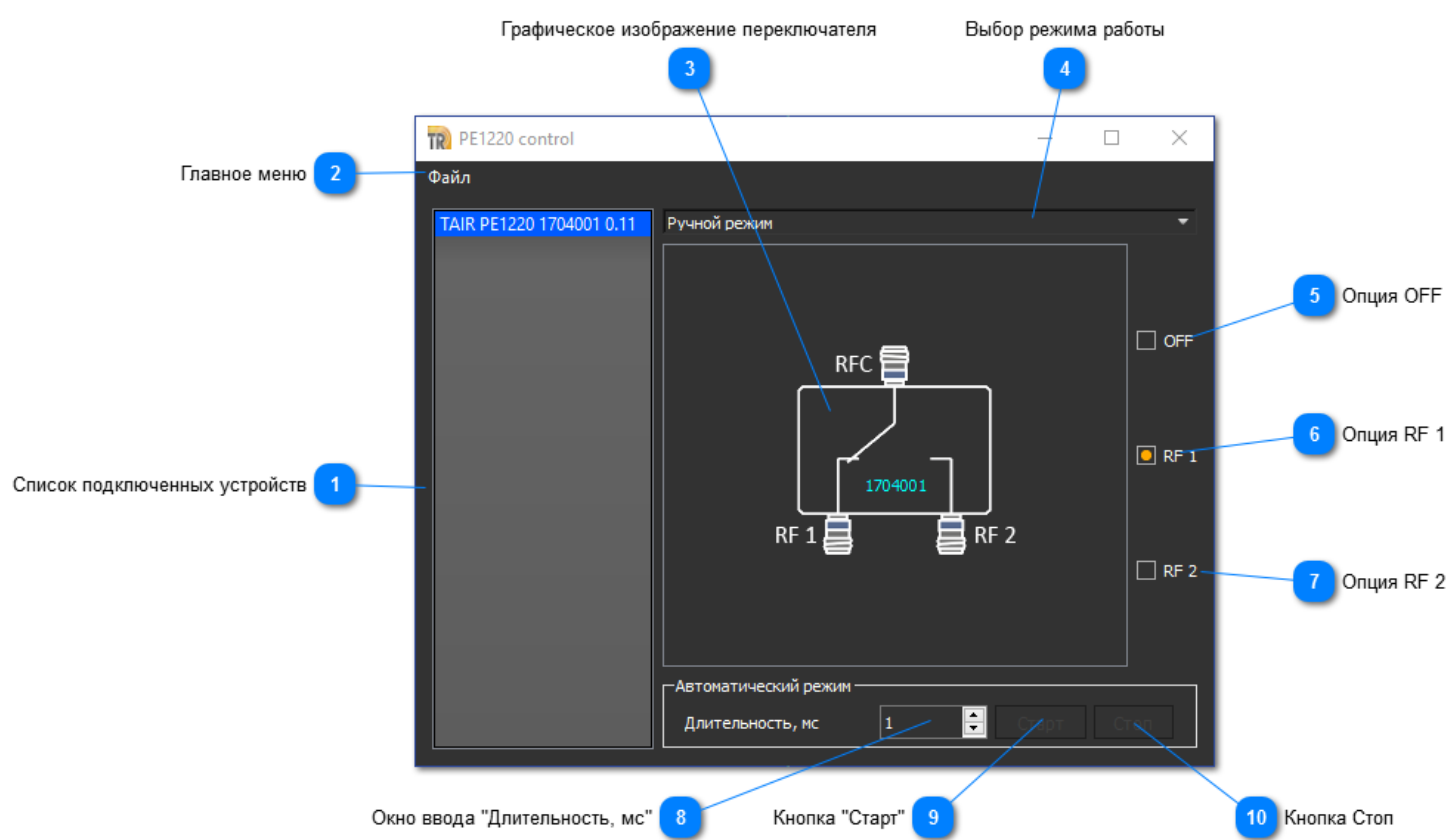

Рисунок 2. Графический интерфейс программы после подключения переключателя к компьютеру

Графический интерфейс программы содержит следующие элементы.

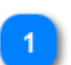

#### **Список подключенных устройств**

В данном списке отображаются устройства USBTMC, подключенные к компьютеру.

#### **Главное меню**

Главное меню программы содержит единственный пункт "Файл/Выход", при выборе которого осуществляется выход из программы.

#### **Графическое изображение переключателя**

Состояние текущего подключенного переключателя отображается графически в виде стилизованного изображения, на котором показан серийный номер и текущее состояние переключателя.

Переключатель может находиться в трех состояниях:

1) "OFF" - порты переключателя RF 1 и RF 2 отключены от порта RFC и подключены на нагрузку 50 Ом.

2) "RF 1" - порт RFC соединен с портом RF1.

3) "RF 2" - порт RFC соединен с портом RF2.

### **Выбор режима работы**

Выпадающее меню выбора режима работы содержит пункты "Ручной режим" и "Автоматический режим". Выбирая пункты данного меню, можно задавать режим ручного управления переключателем или режим автоматического переключения портов переключателя, соответственно.

Перечисленные ниже опции активны в режиме "Ручной режим".

#### **Опция OFF**

Включение данной опции переводит переключатель в состояние "OFF".

## **Опция RF 1**

Включение данной опции переводит переключатель в состояние "RF 1" (порт RFC соединяется с портом RF 1).

## **Опция RF 2**

Включение данной опции переводит переключатель в состояние "RF 2" (порт RFC соединяется с портом RF 2).

Перечисленные ниже окно ввода и кнопки активны в режиме "Автоматический режим".

#### **Окно ввода "Длительность, мс"**

Данный элемент управления позволяет задать длительность временного интервала переключения портов переключателя в автоматическом режиме. Временной интервал задается в микросекундах.

#### **Кнопка "Старт"** 9

По нажатию данной кнопки порты переключателя RF 1 и RF 2 по очереди подключаются к порту RFC в автоматическом режиме. Длительность временного интервала подключения задается пользователем (см. окно ввода "Длительность, мс").

#### **Кнопка Стоп** 10

По нажатию данной кнопки автоматическое подключение портов переключателя RF 1 и RF 2 к порту RFC останавливается.

# **1.3. Описание протокола управления**

Для управления переключателем PE1220 используются команды в строковом формате, передаваемые в устройство согласно стандарту обмена данными USB TMC. Список команд, поддерживаемых переключателем PE1220, приведен ниже.

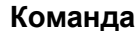

#### **Команда Назначение**

\*IDN?\n Запрос идентификатора устройства \*RST\n Утверждение состояния: сброс устройства SWITCH:STATE PORT1\n Утверждение состояния: активен порт 1

SWITCH:STATE PORT2\n Утверждение состояния: активен порт 2 SWITCH:STATE OFF\n Утверждение состояния: оба порта не активны SWITCH:STATE?\n 3anpoc текущего состояния SWITCH:STATE:PULSE x\n Длительность интервала автоматического переключения портов, миллисекунд SWITCH:STATE:PULSE START\n Старт режима автоматического переключения портов SWITCH:STATE:PULSE STOP\n Остановка режима автоматического переключения портов